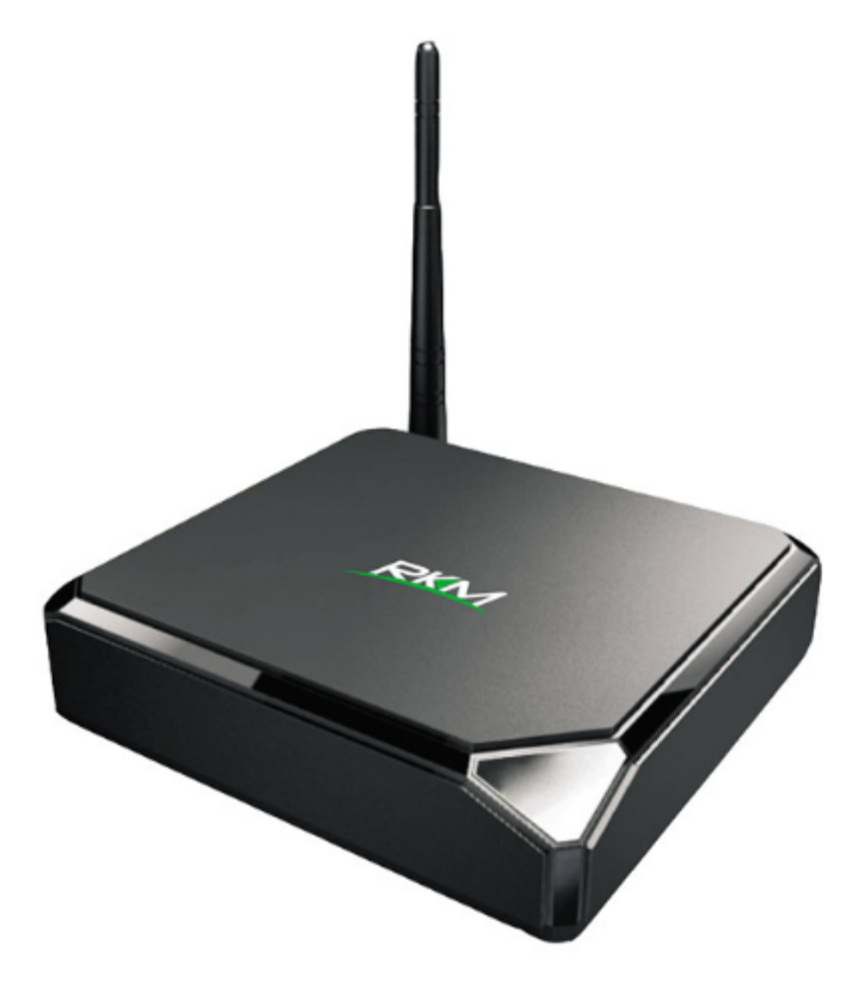

# **MK39 Setup Guide**

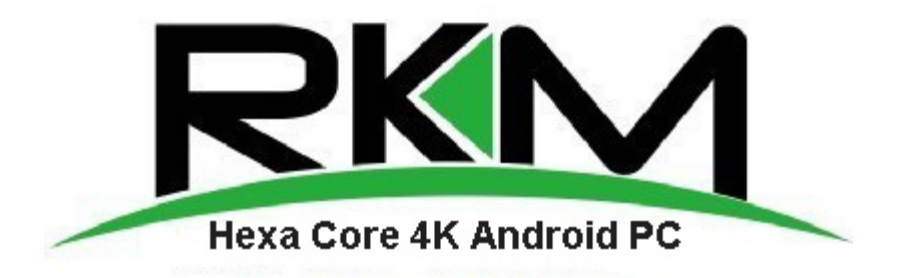

**Shenzhen Rikomagic Tech Corp.,Ltd**

## **Declaration**

\*The setup guide includes all the basic information of safe and correct operation instructions. To avoid

accident and product damaged, please make sure go through all the contents carefully before using the

product.

\*Please keep the product away from high temperature, humid and dusty environment.

\*Do not drop or crash the product.

\*Do not cut off the device when it is formatting, or upgrading, otherwise it will cause operation system error.

\*Do not dismantle the device. Do not clean it by alcohol, thinner and Benzene.

\*We keep the right to upgrade and modify the product.

\*Disclaimer: we only take the responsibility to provide the warranty and after service. The users have to take

care of their data in the device by themselves. We are not responsible for any data or related lost.

\*The product is not waterproof.

\*All the pictures in the instruction are just for reference.

## **Specifications**

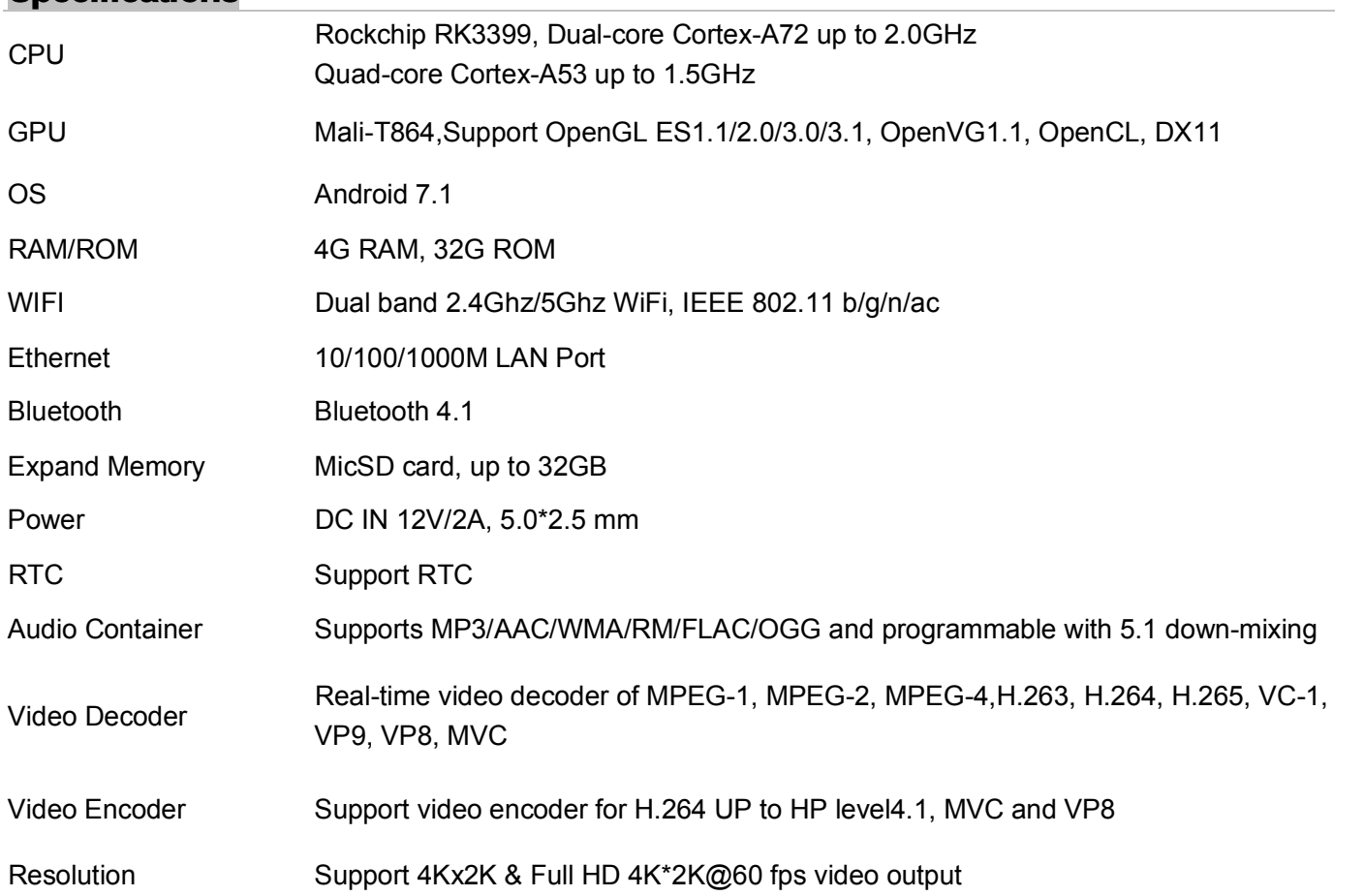

## **Contents**

1\*Hexa Core Android PC

1\*HDMI Cable

1\*Power Supply

1\*Remote Control

## **Connectors Introduction**

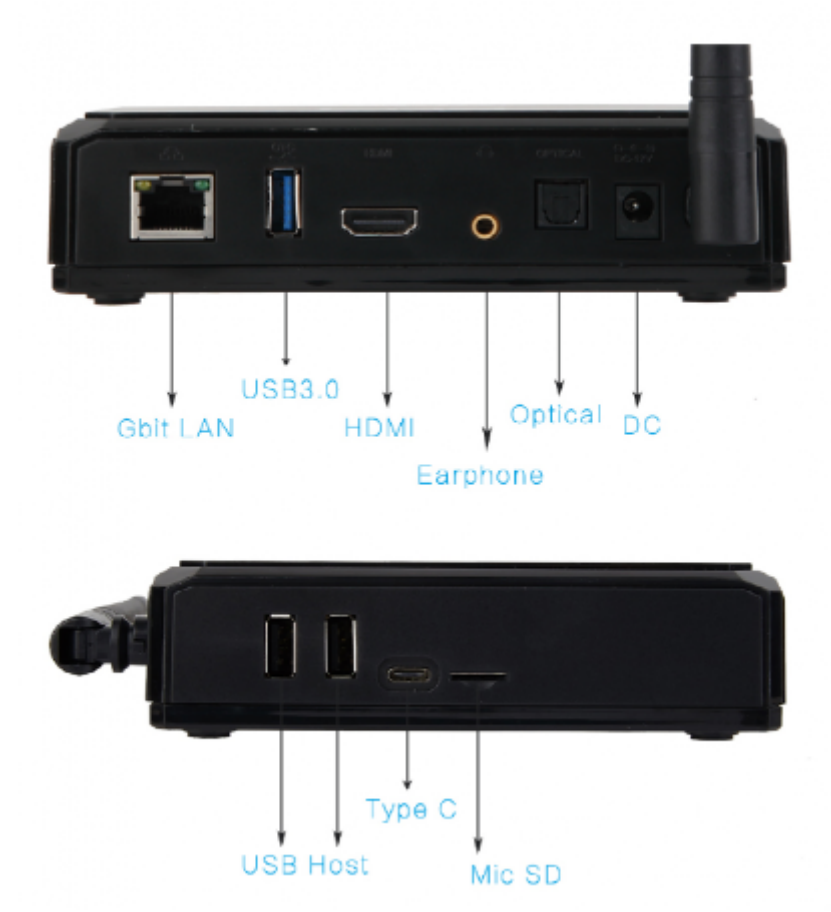

**IR Receiver**-Use with the included RKM IR-Remote to control the MK39

**Power LED**-The LED glows blue when the MK39 is on

**HDMI Port**-Connect the MK39 to the HDMI port of a high-definition TV or PC monitor using a HDMI Cable.

**USB Host**-Connect an external USB device to the MK39,such as USB flash drive, receiver of wireless keyboard and mouse.USB wired mouse, receiver of wireless headset,or RKM-Branded air mouse or mini keyboard, etc.

**USB OTG(Type C)**-Connect one end of USB cable to this port and the other end to the computer for synchronization and manual upgrade purposes. This port also serves as an extra USB port,can be connect with external USB device.

**Optical Port**-Connect to the optical audio input of an external sound processing unit, such as an amplifier.

**Ethernet LAN Port**-Connect the Ethernet cable for internet access. If you need advanced settings such as PPPoE dial-up, go into the settings page at"Setting-More".While connected with the Ethernet cable, the MK39 can be used as a router and also a WIFI-Hotspot; if you need to use the wifi hotspot feature, pls make sure that the wifi feature is OFF before you enable the wifi hotspot service at "Settings-More".

**Micro SD**-Connect with micro SD card to expand internal storage.

**DC IN**-Connect the power adapter supplied in the package to this port to power the MK39. If the device connects with an external hard drive,you may require an extra power supply.

## **Control**

**Different Control Methods**-You can control the MK39 with the following input devices:

1.Wired mouse or 2.4G usb wireless/airmuse and keyboard set,

2.RKM IR remote.

Using the RKM IR remote-Use the RKM IR remote to control the MK39 settings and navigate your content. Make sure there are no obstructions between the MK39 and IR remote.

## **Remote Control Definition**

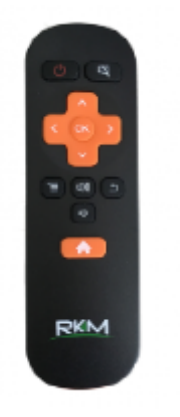

Power button: once press to sleep or awake; long press to power off or power on.

Mute: during playing press this button to turn off or turn on audio output.

## RKM MK39 Setup Guide

Dp/down/left/right button: during menu setting or file browse, press these arrow keys to select corresponding files; During playback, up/down arrows can be used as volume up,volume down.

**OK** OK: press "ok" to confirm.

Menu: during playing or browsing webpage, press this button to pop up hidden menu.

Volume up/down: press these buttons to control volume up and down.

Return: press this button to return previous menu.

Home: press this key to return main menu screen.

## **Basic Setup**

#### **What you need:**

1.High-Definition TV or PC monitor-That can display 720p,1080p or 4K video with at least one HDMI input.

2.HDMI cable-To connect the MK39 to your TV.

3.Network-A wired network cable to connect with Ethernet port or 802.11a/b/g/n WIFI wireless network, and your wireless network name and password.

Software and accounts-To play connect(videos,photos,music)from a smartphone or PC on the MK39 you will need:

-A UPnP/DLNA software pre-loaded on your smartphone or PC

-A google account to sign in to Google Play Store to download the corresponding applications (e.g.iMediaShare,eHomeMediacenter) necessary for streaming the content from a smartphone or PC.

-Other accounts may be required for full access to some internet contents

#### **Connection:**

1.Connect the MK39 and TV or PC monitor with HDMI cable.

2.Connect the power supply to DC in port of MK39 to power on the device.

3.Turn on the TV or PC monitor, and select the correct input

## **Settings:**

## **Language & Input Setting**

The default language is English,you can set the desired system language here.

## **Date & Time Setting**

Since there is no battery inside, date and time setting by manual can′t be saved, Suggest setting to network synchronization time, as long as the network connected, the date and time will be with the network synchronization.

#### **WIFI Setting**

Once turn on WiFi, the MK39 will auto search available wireless router within 20 meters, you can choose a router and input correct password to connected network.

#### **Install/Uninstall Apps**

MK39 supports many commonly used third-party Apps. You can install or uninstall Apps freely; there are two methods available for installing Apps.

1.Online Installation

Please sign in Google Play store or other Android marketing to download Apps (User should have Gmail account if download from Google play store); after download system will remind you to install the Apps, just click install according to the system prompt.

2.Local Installation

User also can copy Apps from computer to USB Flash or TF card, insert the USB Flash or TF card to your device, just click the APK icon to install according to the system prompt.

3.Uninstall Apps

Click Settings-Apps, click an Apps you want to uninstall, the uninstall window will pop up click uninstall to uninstall. If you don′t want to uninstall just exit.

Shenzhen Rikomagic Tech Corp.,Ltd

Add: 7F Bao'de Industrial Center, Lixin South RD,Fuyong Street, Bao'an,Shenzhen,China,518103

Official website: www.rikomagic.com

Tel: 86-755-29981801; Fax: 86-755-27317052

After service: service@rikomagic.com